# **libSBML**

Sarah Keating

## Using MATLAB/Octave ...

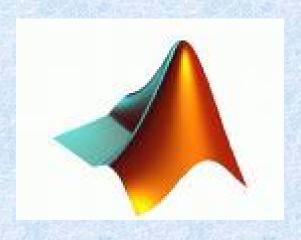

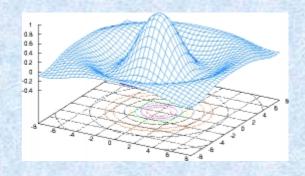

### Installing libSBML MATLAB binding

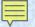

### Installing libSBML MATLAB binding

### on Windows

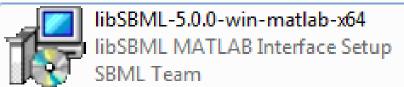

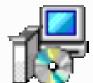

libSBML-5.0.0-win-matlab-x86 libSBML MATLAB Interface Setup SBML Team

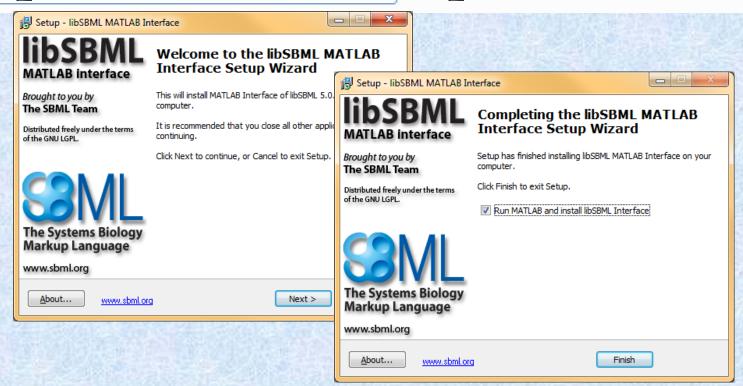

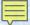

### Installing libSBML Octave binding

#### on Windows

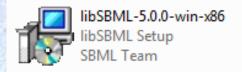

- Install libSBML using the windows installer.
- Open Octave and navigate to the binding/octave directory
- Run buildLibSBMLOctave

```
Select Octave
 octave-3.2.4.exe:6> buildLibSBMLOctave
  Checking system ...
  Looking at software ...
 Octave detected
Looking at 0S ...
Windows 32 bit 0S detected
Checking directory structure ...
Expected directory structure found
 Constructing the libSBML MATLAB interface.
* Doing preliminary checks of runtime environment ...

- This appears to be Octave and not MATLAB.

- Octave reports the OS is Windows 32-bit.

* Trying to establish our location ...

- We are in the libSBML subdirectory for Octave.

- We appear to be in the libSBML source tree.

- We have write access here! That makes us happy.

Phase 2: tests for libraries and other dependencies ...

* Locating libSBML library and include files ...

- Checking for the existence of the C:\libsbml-5\win\bin directory ...
       - Checking for the existence of the C:\libsbml-5\src directory ...
  C:\libsbml-5\win\bin\libsbml.lib found
C:\libsbml-5\win\bin\libsbml.dll found
C:\libsbml-5\win\bin\libsml2.lib found
C:\libsbml-5\win\bin\libsml2.dll found
C:\libsbml-5\win\bin\libsbml2.dll found
C:\libsbml-5\win\bin\conv.lib found
C:\libsbml-5\win\bin\conv.dll found
 C:\libsbml-5\win\bin\iconv.dll found
C:\libsbml-5\win\bin\bzip2.lib found
C:\libsbml-5\win\bin\bzip2.dll found
C:\libsbml-5\win\bin\bzip2.dll found
- All dependencies found. Good.
- Copying library files to C:\libsbml-5\src\bindings\octave ...
- Copying of library files successful
* Creating mex files in C:\libsbml-5\src\bindings\octave
- Building TranslateSBML ...
- Building OutputSBML ...
 octave-3.2.4.exe:7> _
```

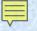

### Installing libSBML MATLAB binding

on Linux/Mac

./configure --with-matlab
make
sudo make install

### Installing libSBML Octave binding

on Linux/Mac

./configure -with-octave
make
sudo make install

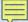

## Import SBML

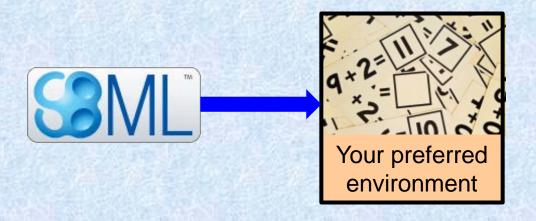

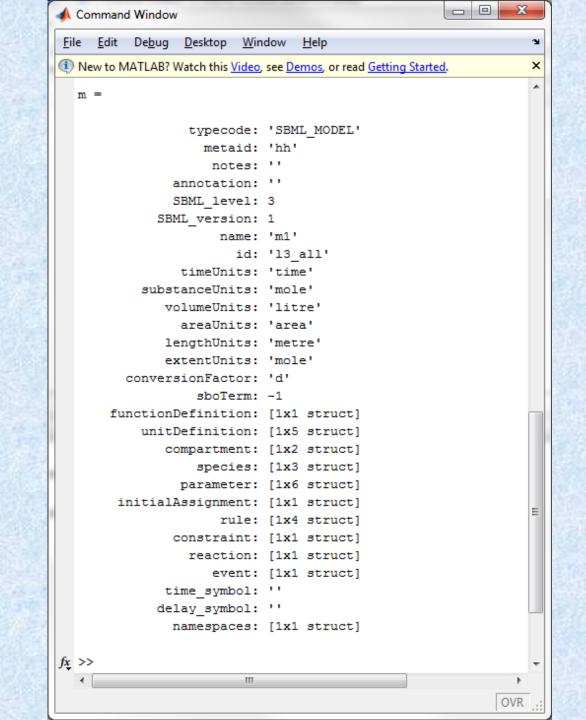

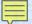

#### O 0 -X-♠ Command Window Elle Edit Debug Desktop Window Help New to MATLAB? Watch this Video, see Demos, or read Getting Started. typecode: 'SBML\_MODEL' metaid: 'hh' notes: '' annotation: " SBML level: 3 SBML version: 1 name: 'ml' MATLAB\_SBML areaUnits: 'area' functionDefinition: [1x1 struct] unitDefinition: [1x5 struct] compartment: [1x2 struct] species: [1x3 struct] parameter: [1x6 struct] initialAssignment: [1x1 struct] rule: [1x4 struct] constraint: [1x1 struct] reaction: [1x1 struct] event: [1x1 struct] time\_symbol: '' delay\_symbol: " namespaces: [1x1 struct] fx >> OVR

User conversion

#### The COBRA Toolbox

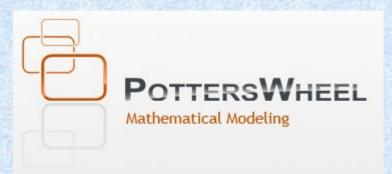

sbtoolbox2

**SBMLToolbox** 

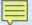

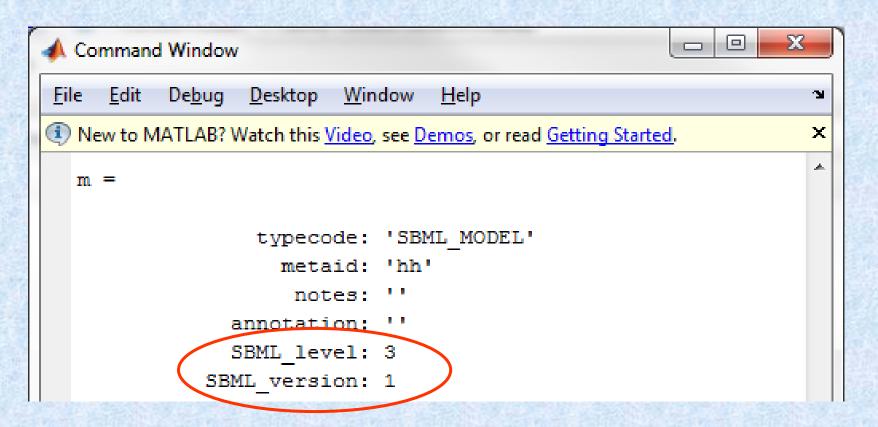

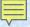

```
time_symbol: ''
delay_symbol: ''
namespaces: [1x1 struct]

fx >>

| OVR |
```

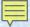

```
name: 'm1'
id: '13_all'
timeUnits: 'time'
substanceUnits: 'mole'
volumeUnits: 'litre'
areaUnits: 'area'
lengthUnits: 'metre'
extentUnits: 'mole'
conversionFactor: 'd'
sboTerm: -1
```

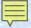

```
functionDefinition: [1x1 struct]
  unitDefinition: [1x5 struct]
    compartment: [1x2 struct]
    species: [1x3 struct]
    parameter: [1x6 struct]
  initialAssignment: [1x1 struct]
    rule: [1x4 struct]
  constraint: [1x1 struct]
  reaction: [1x1 struct]
  event: [1x1 struct]
```

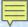

```
>> m.species(1)
ans =
                     typecode: 'SBML SPECIES'
                       metaid: ''
                        notes: ''
                   annotation: ''
                       sboTerm: -1
                          name: ''
                            id: 's'
                  compartment: 'a'
                initialAmount: 0
         initialConcentration: NaN
               substanceUnits: 'substance'
        hasOnlySubstanceUnits: 0
            boundaryCondition: 0
                     constant: 0
             conversionFactor: 'd'
           isSetInitialAmount: 1
    isSetInitialConcentration: 0
```

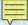

```
>> m.species(1)
ans =
                     typecode: 'SBML SPECIES'
                       metaid: ''
                        notes: ''
                   annotation: ''
                       sboTerm: -1
                          name: ''
                            id: 's'
                  compartment: 'a'
                initialAmount: 0
         initialConcentration: NaN
               substanceUnits: 'substance'
        hasOnlySubstanceUnits: 0
            boundaryCondition: 0
                     constant: 0
             conversionFactor: 'd'
           isSetInitialAmount: 1
    isSetInitialConcentration: 0
```

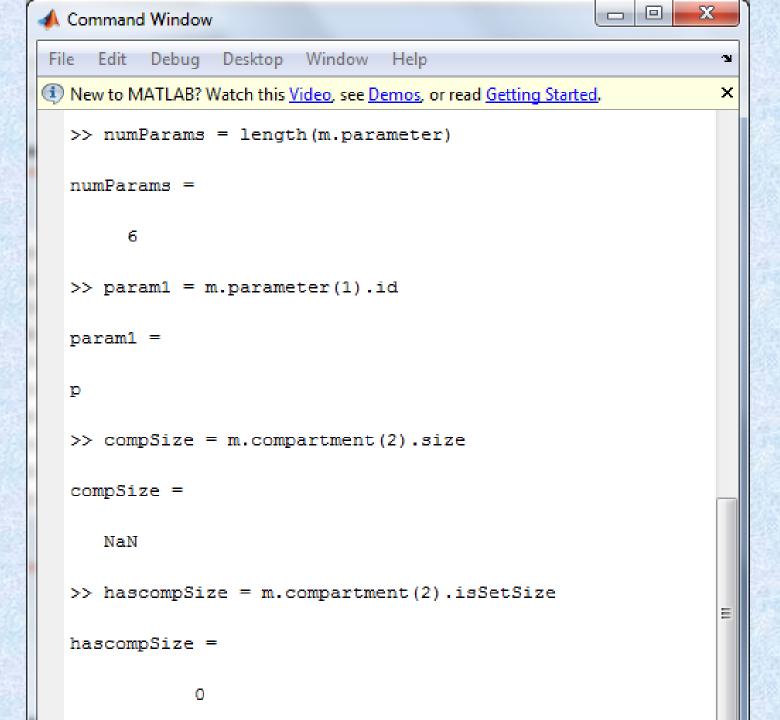

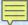

### **Export SBML**

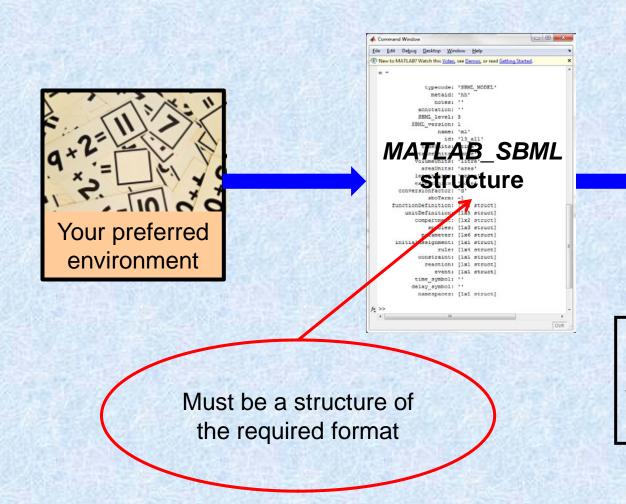

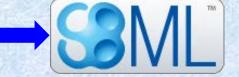

Use the 'isSBML\_Model' script to determine whether the structure is as expected.

### **Export SBML**

Checking the structure

isSBML\_Model

- √ checks typecode
- √all required fields present
- √have appropriate types of data

### Acknowledgements

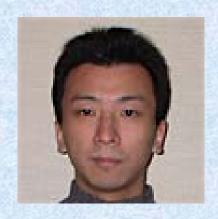

Akiya Jouraku Keio, Japan

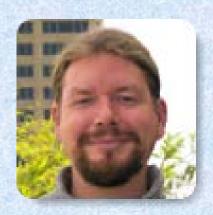

Frank Bergmann Caltech, USA

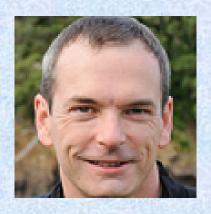

Mike Hucka Caltech, USA

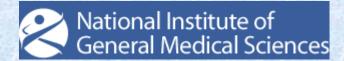